## Vejledning til Photofiltre nr.212

Side 1

Billeder som du kan bruge i nogle af mine vejledninger

## **Photofiltre 189**

ha'

Sammen sætte flere billeder til Collage

Denne vejledning et eksempel på hvordan man sætter 6 små foto sammen til en Collage. Der bliver brugt 3 aflange foto og 3 kvadratiske. Først sættes et aflangt og et kvadratisk billede sammen til ét. Derefter sætte de sammensatte billeder sammen til ét

stort. Du kan downloade de 6 små foto der er brugt til denne collage og prøve med dem. De har den størrelse de skal

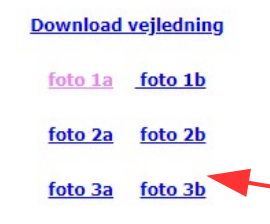

I nogle af mine vejledninger har jeg lavet så du kan bruge de billeder der er brugt i en vejledning. Som eksempel som her

Med de nyeste opdateringer til Windows 10, er det lidt anderledes.

Førhen kunne du gemme selve filen på din computer.

Men nu åbner selve i din browser

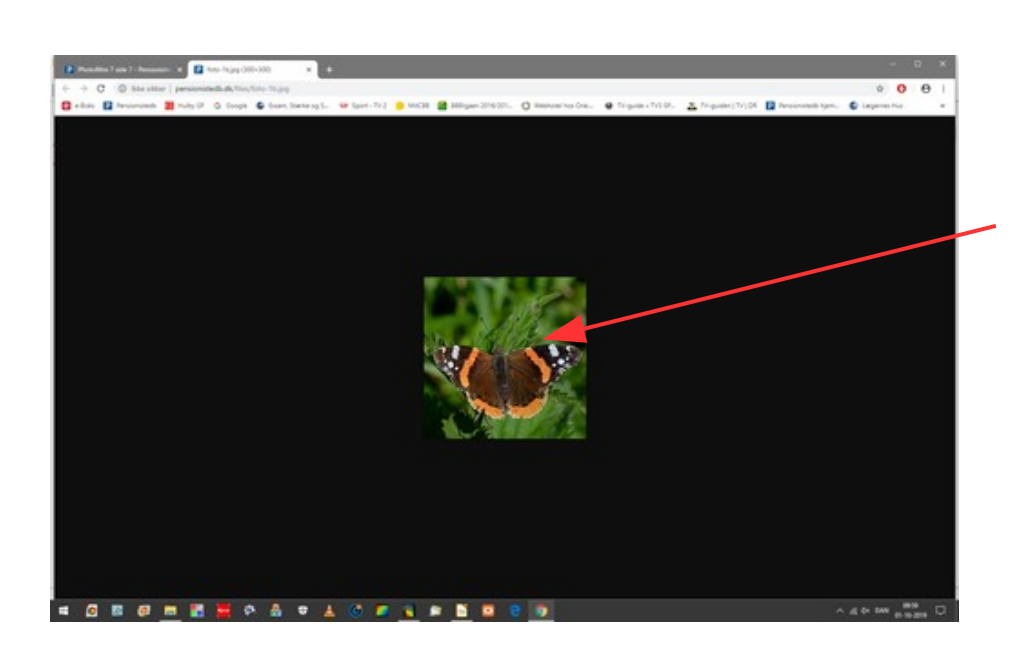

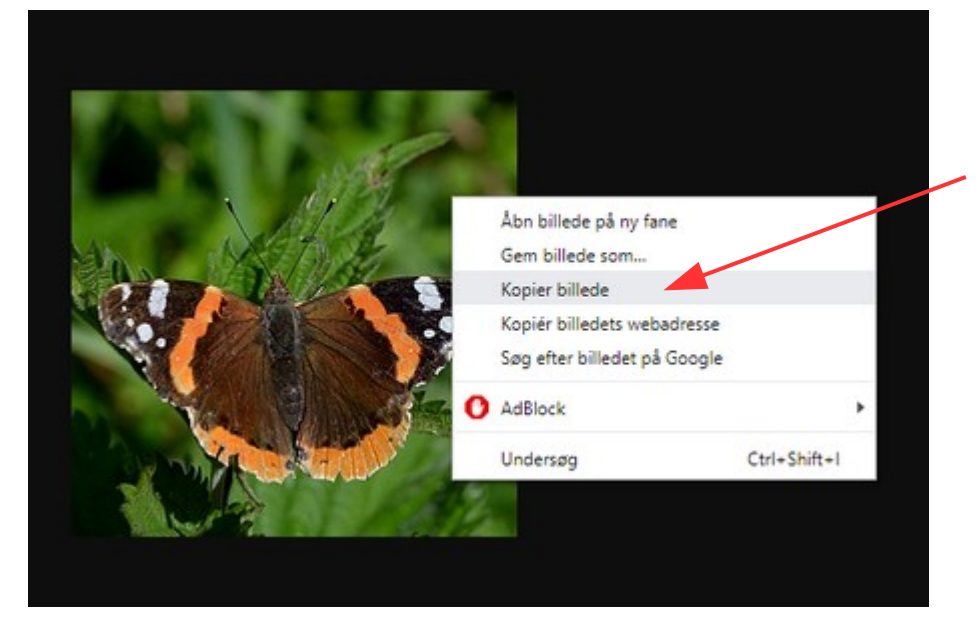

Så nu skal du højreklikke på billedet. Du kan så vælge at gemme det, men du kan også nøjes med at vælge KOPIER

Åbn så fotoprogrammet

## Vejledning til Photofiltre nr.212 Side 2

Billeder som du kan bruge i nogle af mine vejledninger

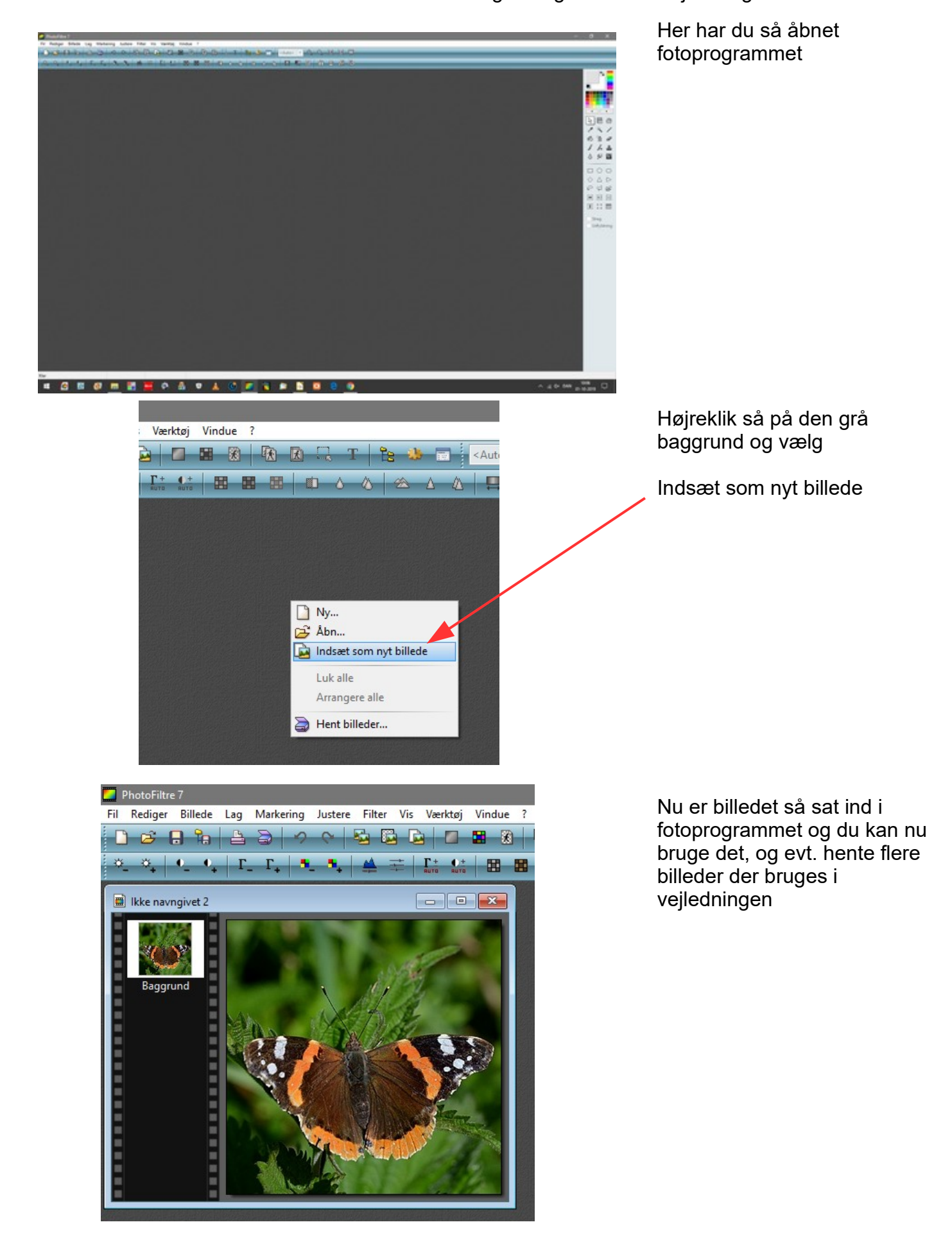